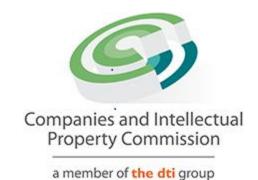

# CIPCs Validation Rest API Instruction Manual for Validation Service

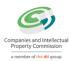

## **Contents**

| Revisions Table                    | 3   |
|------------------------------------|-----|
| Introduction of Validator Rest API | •   |
| How to Call Validator Rest API     |     |
| Reading response from REST API     |     |
| Neaung response from NEST ATT      | ••• |

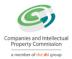

## **Revisions Table**

| Author         | Version | Date       | Comments          |
|----------------|---------|------------|-------------------|
| Ashish Singhvi | V0.1    | 01/03/2018 | First Draft       |
| Hennie Viljoen | V0.2    | 06/03/2018 | Cosmetic Changes  |
| Hennie Viljoen | V0.3    | 06/03/2018 | Corrected Grammar |
|                |         |            | Mistakes          |

## **Introduction of Validator Rest API**

The CIPC iXBRL validator is deployed as a Rest API which can be accessed on the internet. Consumer needs to call the said API and display the output in their preferred format. The validator validates the iXBRL document and returns the output in csv files. Consumption platform has to read the csv files and display the result in desired format.

<u>Please note</u>: this manual is subject to change since it is releases as part of the Pilot Testing Phase, and issues may be identified during testing. The purpose of the Validation Service is to assist Software Service Providers who didn't incorporate sophisticated validation engines into their own XBRL client-side software.

### **How to Call Validator Rest API**

| URL               | https://validation.cipc.co.za/bushchat-api/ws1000/ws1001         |  |  |
|-------------------|------------------------------------------------------------------|--|--|
| Method            | POST                                                             |  |  |
| Data Parameters   | relativeSource                                                   |  |  |
|                   | file name of iXBRL document (.xhtml)                             |  |  |
|                   |                                                                  |  |  |
|                   | arguments                                                        |  |  |
|                   | -sp IXBRL,XBRL,Dimension,Formula –X                              |  |  |
|                   | in made                                                          |  |  |
|                   | input                                                            |  |  |
|                   | zip file name which contains the .xhtml file to be validated     |  |  |
|                   | Example:                                                         |  |  |
|                   | relativeSource : sampledoc.xhtml                                 |  |  |
|                   | arguments : -sp IXBRL,XBRL,Dimension,Formula –X                  |  |  |
|                   | input : sampledoc.zip                                            |  |  |
| JavaScript JQuery | var form = new FormData();                                       |  |  |
| AJAX sample       | form.append("relativeSource", " sampledoc.xhtml");               |  |  |
| example           | form.append("arguments", "-sp IXBRL,XBRL,Dimension,Formula -X"); |  |  |
|                   | form.append("input", " sampledoc.zip");                          |  |  |
|                   |                                                                  |  |  |
|                   | var settings = {                                                 |  |  |

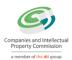

```
"async": true,
                       "crossDomain": true,
                       "url": "https://validation.cipc.co.za/bushchat-api/ws1000/ws1001",
                       "method": "POST",
                       "headers": {
                        "cache-control": "no-cache",
                        "postman-token": "1c3276ea-a939-7b3a-ee71-b6cfd2d3b1f7"
                       },
                       "processData": false,
                       "contentType": false,
                       "mimeType": "multipart/form-data",
                       "data": form
                      $.ajax(settings).done(function (response) {
                       console.log(response);
Success Response
                      IsSuccessStatusCode: true, if call succeed
                      Content: returns stream as output which contains the set of csv files.
                      Consumer needs to read the below set of csv files,
                       FORMULAout.csv
                                                 IXBRL.csv
                                                                       ixbrl_schema.csv
                                                     IXBRL.csv
                                                                           IXBRL.csv
                         FORMULAout.csv
                       SCHEMA.csv
                                                 XBRL.csv
                           SCHEMA.csv
                                                     XBRL.csv
```

# **Reading response from REST API**

There are mainly 5 different types of csv files generated from validator API. Consumer has to read each file in order to verify if the file has errors / warnings. CIPC portal allows files which have warnings. If there are any errors found in any of these output files, CIPC submission portal will reject the same. There are two different structures as defined in output files. All output files have results in a formula format.

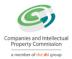

#### Structure 1: for IXBRL, IXBRL Schema, Schema and XBRL.

| ERROR_CODE | ERROR_TYPE | LINE   | COLUMN | FILE PATH | ERROR   |
|------------|------------|--------|--------|-----------|---------|
|            |            | NUMBER | NUMBER |           | MESSAGE |

#### Where,

- ERROR CODE: This is a unique code used to identify an error.
- ERROR TYPE: The error type is either "E" or "W". "E" stands for "Error" & "W" stands for "Warning". If the error type appears as "E" then this means an error is found and to clear validation one needs to solve such error. If the error type is "W" then the same can be either solved or can be ignored.
- LINE NUMBER: This will show the line number where the error or warning is present in the document.
- COLUMN NUMBER: This will take you to the exact location in a line where the error or warning is situated.
- FILE PATH: This shows the location of the file for which error is shown.
- ERROR MESSAGE: This is the detailed description of the error along with references to the specifications.
- E.g.: -1##E##1##4440##default\_output.xbrl##cvc-id.2: There are multiple occurrences of ID value 'idfactxxx'.

#### Structure 2: for FORMULA

Formula output is divided into three sub category – **Header**, **Error & Footer**.

**1. HEADER:** For each assertion, header and footer will be displayed. Header contains the following:

| Type of | ID of formula | Label of | Expression  | Type of  | File path |
|---------|---------------|----------|-------------|----------|-----------|
| formula |               | formula  | for formula | severity |           |

#### Where,

- Type of formula There are two type of formula assertions used in the taxonomy -Value Assertion or Existence Assertion
- ID of formula Every formula is holding a unique ID.
- Label of formula Each formula has been assigned a unique label which includes a number. This column displays that label.
- Expression for formula The exact formula expression is explained here.
- Type of severity (Error or Warning) This displays the severity of the business rule result
   ERROR or WARNING. Warnings can be ignored.
- File Path The path of XML file containing the assertion.

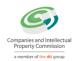

- E.g. Header##Value Assertion##ec\_23##valueAssertion\_41##Expression Text xxx## ##ERROR##Filename
- **2. ERROR:** The formula error shows result in the following manner:

| Pre-condition | Formula Result | Business rule | Variable |
|---------------|----------------|---------------|----------|
|               |                | description   |          |

#### Where,

- Pre-condition It will check if any pre condition is required to run such formula. Precondition are True, False or NA (if not present). Currently, there is no pre condition requirement for CIPC formula linkbase. It will always be NA.
- Formula Result The formula result explained whether the result is correct or incorrect.
   If it is defined as "True" then this means that the formula is executed properly and there is no error. If the result is "False" then this means that the value is not correct and correction is required to change this label from False to True.
- Business rule description Formula result is followed by the business rule description.
- Variable Value for each variable is defined as per the formula linkbase format to understand the formula error. Variables are already structured in the formula linkbase.
- E.g. NA##FALSE##"emperor: The value of ""Declaration of director's report
  presence"" MUST be reported for the current reporting
  period."##"v2[DateOfEndOfReportingPeriod2013;D2017;;;;2017-12-31]"##"v1"
- 3. **FOOTER**: For each assertion, the footer will display the count of TRUE, FALSE and NOT EVALUATED result. So, each footer will contain 3 values in this order TRUE results count, FALSE results count, and NOT EVALUATED results count.

E.g. Footer##0##2##0## which will result into this expression - Footer##True##False##Not Evaluated ## (This means there are 2 count for False values)

Please Note: Sample result files for each type of errors, please refer here.